# **Retour à la liste des documents**

# **Diatonis® 10.3 - 20 et 50**

**Notice d'utilisation Diatonis® 520, 640 et 600**

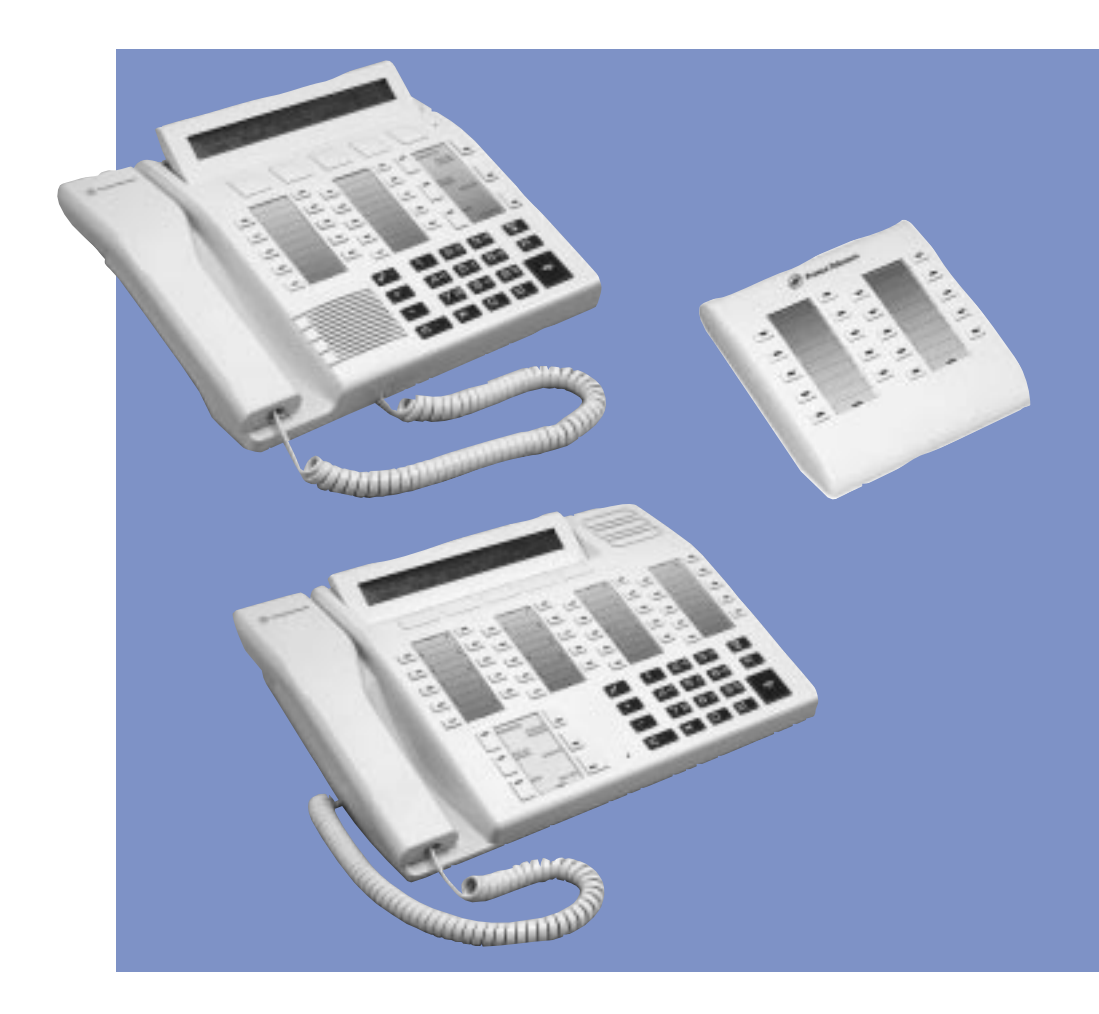

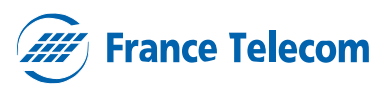

# **Diatonis® 640**

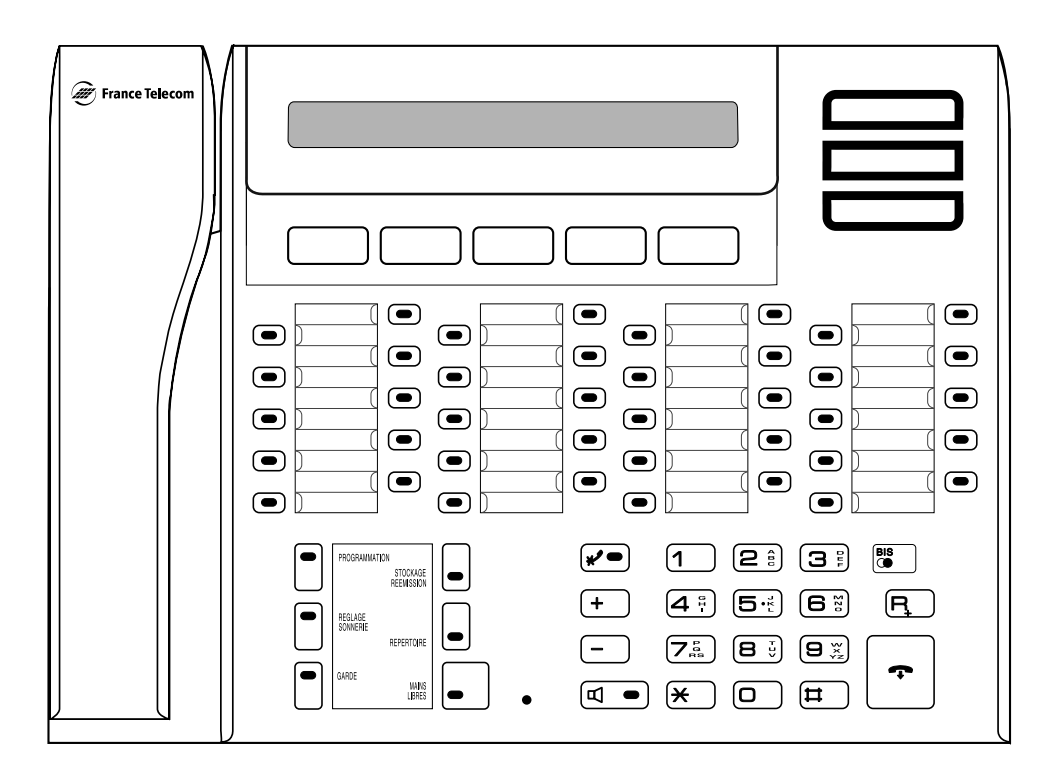

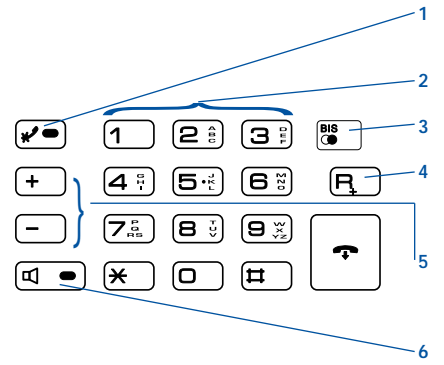

**1 Touche coupure micro** - Permet de parler avec un tiers présent dans votre bureau sans que votre correspondant vous entende.

**2 Clavier de numérotation**

**3 Touche bis** - Réémet automatiquement le dernier numéro composé.

**4 Touche flashing** - Donne accès à la numérotation en cours de communication (ex : en communication avec uin interlocuteur, vous désirez appeler une deuxième correspondant).

**5 Touches amplificateur** - Réglage volume du haut parleur (poste décroché). Réglage volume de la sonnerie et des bips d'appui de touches (poste raccroché).

**6 Touche haut-parleur** - Mise en marche/arrêt.

### **Raccordement des postes**

**Diatonis® 640**

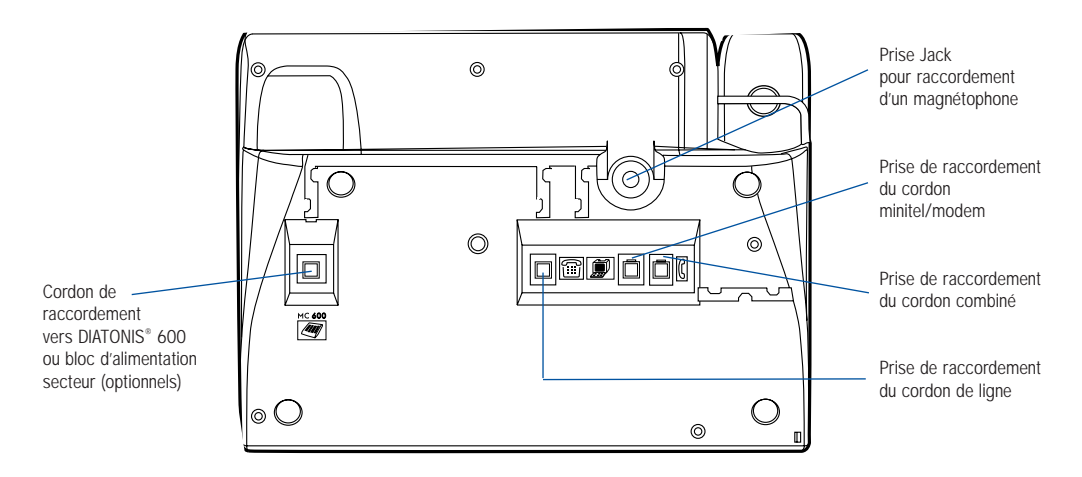

### **Diatonis® 600**

Le module D 600 permet l'adjonction de 20 touches programmables sur les postes D 520 ou D 640

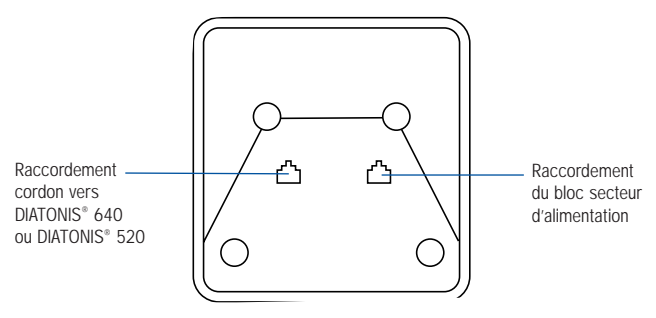

L'utilisation des touches du DIATONIS® 600 est identique à celle du poste DIATONIS® 520 ou 640

Important : l'utilisation du bloc secteur d'alimentation est impérative avec DIATONIS<sup>®</sup> 600

**7 Afficheur interactif** - 2 lignes d'informations et de messages.

**8 Touches interactives** - Donnant accès direct aux services proposés par la 2e ligne de votre afficheur.

**Touche programmation** - Permet de programmer les touches personnalisables. **10 Touche réglage sonnerie** - Sélectionne la sonnerie de votre choix en appuyant ensuite sur les touches interactives  $\vert$  Sui vant ou Preced

**– +**

et règle le volume en appuyant ensuite sur les touches  $\boxed{-}$  et

**11 Touche garde** - Mise en attente d'un correspondant pendant que vous recherchez une information. Une musique ou une tonalité d'attente le fera patienter.

**12 Touche stockage-réémission** - Mémorise un numéro pour une réémission ultérieure. Contrairement à la touche  $\begin{bmatrix} \mathbf{B} & \mathbf{B} \\ \mathbf{B} & \mathbf{B} \end{bmatrix}$ , le numéro reste en mémoire, même si vous appelez d'autres correspondants avant de réémettre votre numéro. Appuyez sur cette touche lorsqu'un de vos appels n'aboutit pas (correspondant occupé ou absent). Votre terminal gardera alors le numéro en mémoire. Il vous suffira ensuite d'appuyer à nouveau sur cette touche pour relancer automatiquement l'appel. Le numéro stocké reste mémorisé jusqu'à la réponse de l'appelé. Pour annuler le numéro enregistré, enregistrez un nouveau numéro, ou appuyez sur les touches interactives

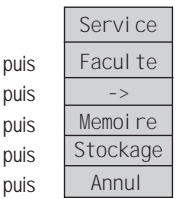

puis sur la touche

**13 Touche répertoire** - Activation de la fonction répertoire puis appel du numéro abrégé individuel sélectionné par appui de touches 0 à 9.

#### **14 Touche "mains-libres"**

- permet de répondre à une communication téléphonique sans décrocher le combiné,
- permet de mettre votre terminal en interphone : vous répondez à un appel sans aucune manipulation (sur appel local uniquement).

 $\overline{p}$ 

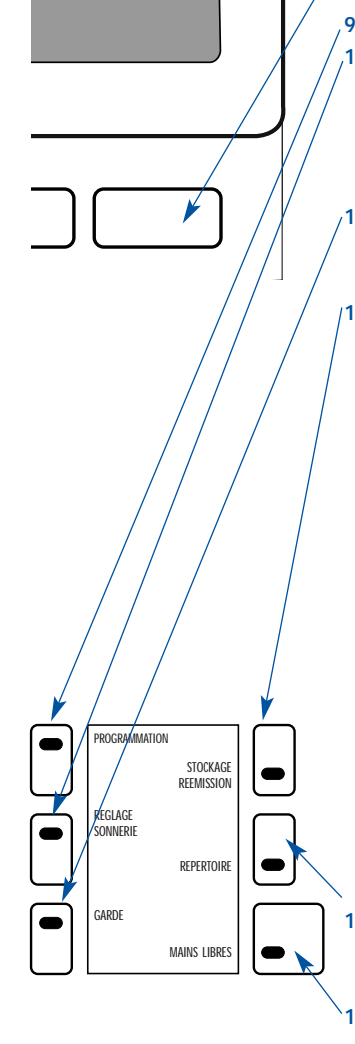

# **Diatonis® 520**

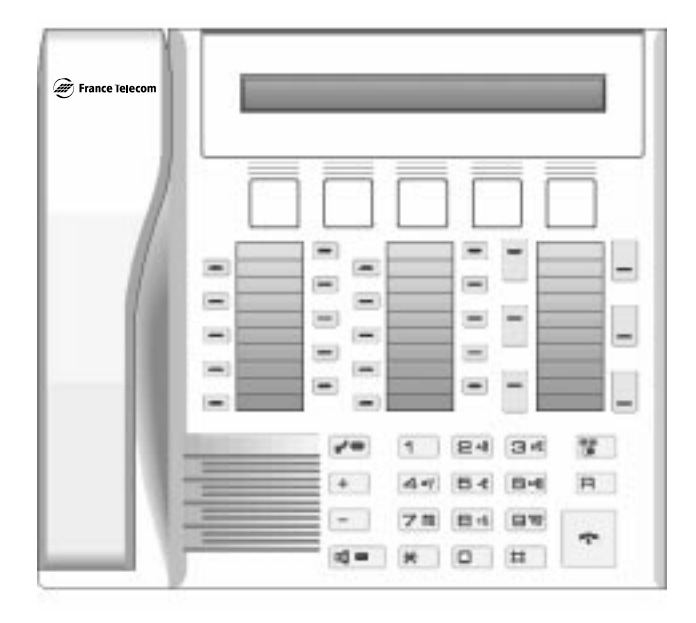

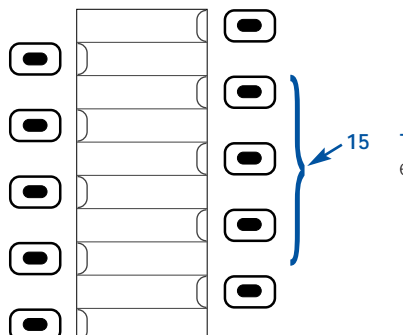

**15 Touches personnalisables** - Accès direct aux correspondants et fonctions téléphoniques que vous utilisez le plus souvent.

#### **OPTION**

#### **Raccordement électrique du bloc secteur:**

Alimentation sur réseau 230V., courant alternatif monophase à l'exclusion des installations à schémas IT définies dans la norme NF EN 60.950.

#### **Attention :**

- **•** La tension du réseau est classé excessive selon les critères de la norme NF EN 41.003
- **•** Le bloc d'alimentation secteur doit être branché sur une prise de courant facilement accessible.

### **Une technologie de pointe pour un plus grand confort d'utilisation**

Le téléphone est un outil essentiel de votre efficacité quotidienne. Vous souhaitez disposer d'un outil à la fois complet et performant, mais aussi simple et rapide d'utilisation.

Les terminaux Diatonis® 520 et 640 ont été conçus pour répondre à vos attentes, après avoir interrogé de nombreux cadres et responsables d'entreprises qui, comme vous, trouvaient leur téléphone trop compliqué ou insuffisamment performant.

Nous vous félicitons pour votre choix.

### **Diatonis® 520 et 640 : Laissez-vous guider par votre terminal...**

L'un des avantages déterminants de vos terminaux Diatonis® 520 et 640 est leur écran interactif, qui vous informe au bon moment des services téléphoniques à votre disposition : seules apparaissent les fonctions effectivement utilisables à un moment donné.

Cinq touches interactives, correspondant aux messages affichés sur l'écran, vous permettent d'accéder à ces services par simple pression sur la touche de votre choix [\(voir page 5\).](#page-8-0)

Plus besoin de rechercher l'information dans un guide, pas de numéros de code compliqués à mémoriser : vous vous laissez tout simplement guider par votre terminal, vous dialoguez avec lui. Ses messages sont clairs et simples.

### **Diatonis® 520 et 640 : communiquez efficace**

Vos terminaux Diatonis® 520 et 640 sont de véritables téléphones "mains libres", pour renforcer encore l'efficacité de vos communications.

Sans décrocher, vous appelez votre correspondant et entrez en communication avec lui. Ainsi, vous consultez vos dossiers ou prenez des notes en toute liberté.

De même, vous pouvez répondre à tout appel sans aucune manipulation grâce à la touche

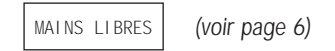

# **Sommaire**

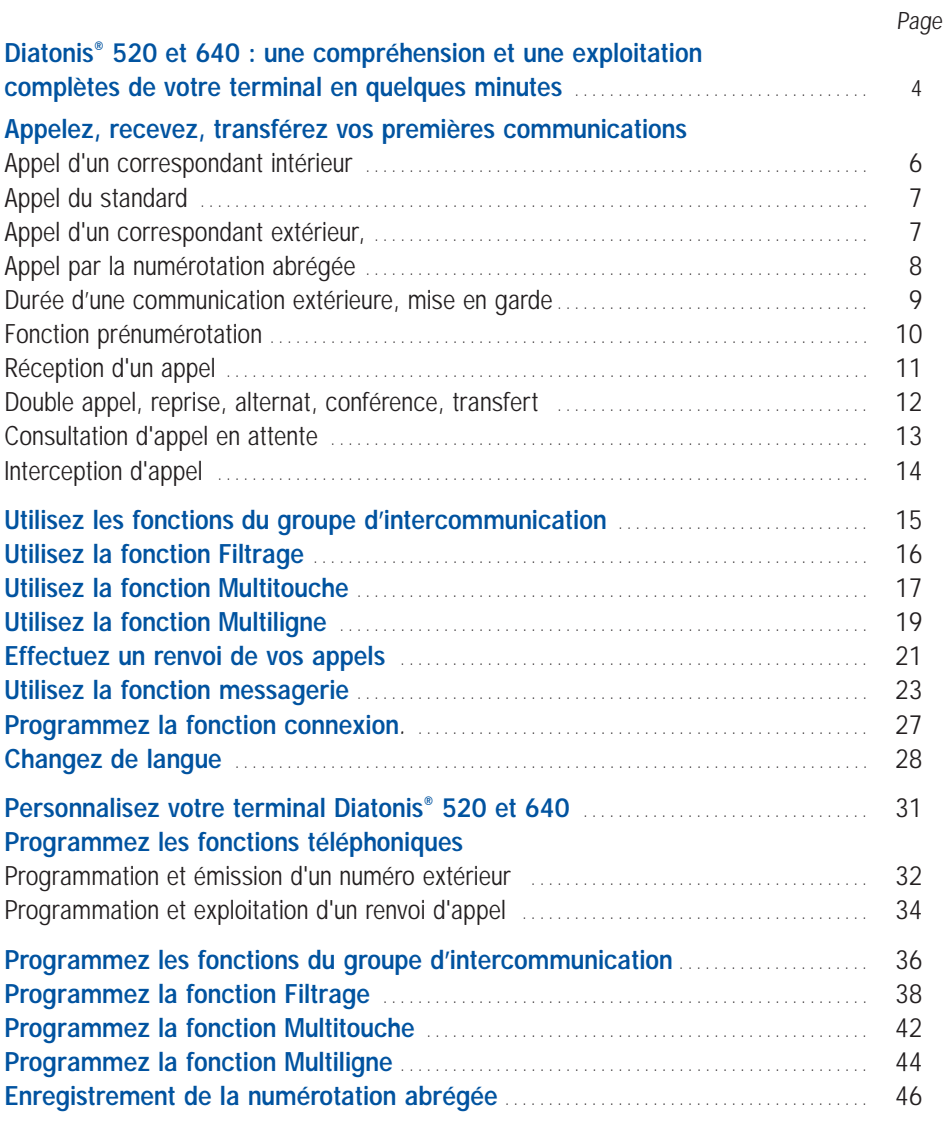

en fin de communication ou pour sortir d'une phase de programmation.

**NOTA :** Dans chaque situation où vous utilisez votre poste sans décrocher votre combiné, appuyez sur la touche  $\boxed{\frown}$ 

### <span id="page-7-0"></span>**Diatonis® 520 et 640 : une compréhension et une exploitation complètes de votre terminal en quelques minutes**

Contrairement à la plupart des terminaux téléphoniques évolués, les terminaux Diatonis® 520 et 640 ne nécessitent pas un guide d'utilisation long et compliqué. Quelques pages et quelques minutes suffisent pour comprendre et utiliser votre terminal.

Ce guide ne comporte que quelques pages : elles suffisent pour utiliser complètement votre terminal et le personnaliser selon vos besoins.

Vous pourrez ranger ce guide dès que vous l'aurez lu : vous n'en n'aurez plus besoin ensuite.

Et maintenant, découvrez votre nouveau terminal Diatonis® 520 ou 640, et apprenez à vous laisser guider par lui...

### <span id="page-8-0"></span>**Simplifiez vous la vie… Laissez-vous guider par l'afficheur de votre terminal**

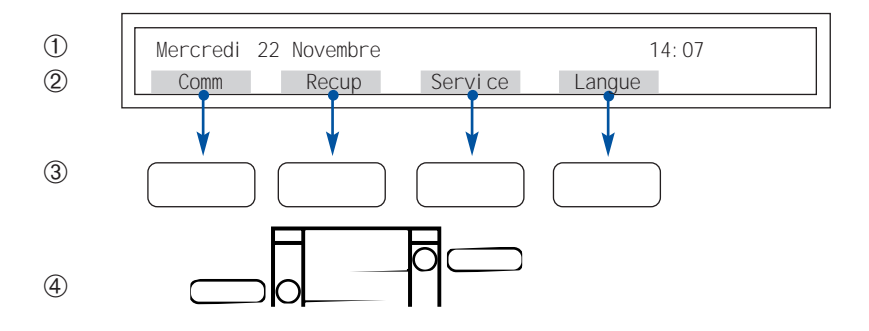

- La première ligne indique le jour, la date et l'heure ou la situation dans laquelle se trouve votre terminal a un instant donné.  $\bigcirc$
- La deuxième ligne propose les exploitations accessibles à partir des touches interactives situées sous l'afficheur.  $(2)$
- Les touches interactives servent à mettre en œuvre les services téléphoniques proposés sur la deuxième ligne de votre afficheur.  $(3)$
- Les touches personnalisables servent à émettre les numéros enregistrés ou à activer/désactiver les facilités programmées sur ces touches.  $\circled{4}$

L'exemple présenté ci-dessus correspond à la présentation de votre terminal en situation de repos.

#### **Les dialogues proposés :**

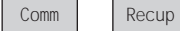

correspondent au dialogue de "commandes" pour téléphoner.

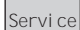

Vous permet hors d'une phase de communication :

- D'activer ou de désactiver une facilité sans utiliser de touches personnalisables.
- De programmer votre terminal en utilisant les touches personnalisables. Dans ce cas, vous pouvez également utiliser la touche PROGRAMMATION

Langue

Permet de choisir la langue utilisée sur l'afficheur .

## <span id="page-9-0"></span>**Appelez, transférez vos premières communications**

#### **Pour appeler un correspondant intérieur**

Composez simplement son numéro sur le clavier numérique (sans décrocher, puisque votre terminal est un "main-libres"). Vous remarquez que le nom du correspondant (intérieur) que vous appelez s'affiche sur la première ligne de l'afficheur ainsi que la situation de son poste : libre, occupé, inaccessible, hors service.

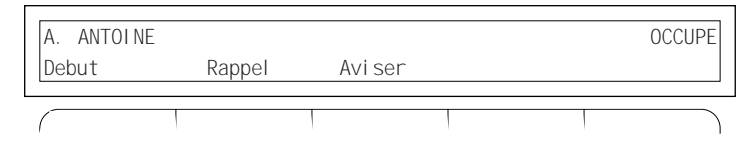

Votre terminal est automatiquement en fonctionnement "mains libres". Si vous décrochez, le haut-parleur est automatiquement coupé.

Pour le remettre en marche, appuyez simplement sur la touche

Si vous souhaitez repasser en "mains libres", appuyez sur la touche et raccrochez. MAINS LIBRES

• Si votre correspondant est déjà en ligne ou s'il ne répond pas (ex : ci dessus), vous puvez :

- demander à être rappelé automatiquement, appuyez sur la touche interactive

Rappel

et raccrochez.

- le rappeler ultérieurement, appuyez sur la touche

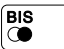

### **Pour appeler le standard**

Appuyez sur les touches interactives

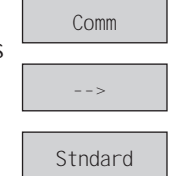

ou composez le 9 ou

Puis

Puis

#### <span id="page-10-0"></span>**Pour appeler un correspondant extérieur :**

Composez le 0 ou , puis le numéro de votre correspondant, et utilisez la faculté "mains libres" comme précédemment.

Vous pouvez également utiliser les touches interactives de votre terminal :

Appuyez sur la touche interactive | Comm | puis

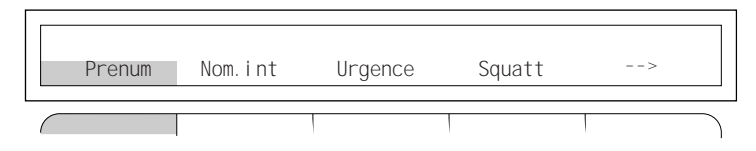

Vous remarquez alors que les suggestions qui vous sont faites par l'afficheur changent : Appuyez sur la touche interactive

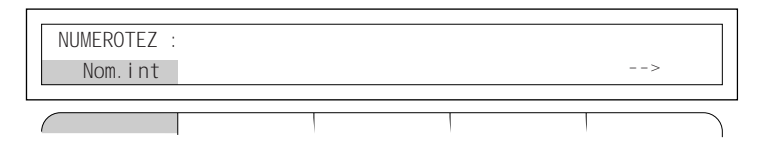

puis composez votre numéro.

• Si votre correspondant est déjà en ligne ou ne répond pas, vous pouvez :

- enregistrer provisoirement son numéro pour le rappeler ultérieurement,

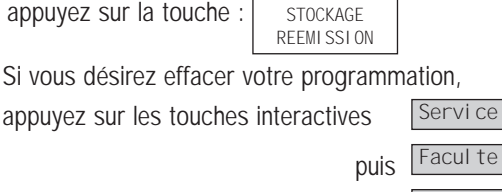

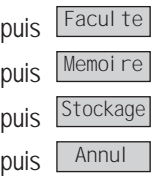

et appuyez sur la touche

- rappeler le dernier numéro composé : appuyez sur la touche  $\begin{bmatrix} \text{BIS} \\ \text{C} \end{bmatrix}$ 

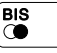

### <span id="page-11-0"></span>**Pour utiliser la numérotation abrégée.**

• Pour appeler un numéro collectif du Répertoire de votre entreprise,

appuyez sur les touches interacti

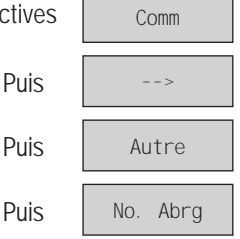

et composez le numéro abrégé du correspondant souhaité :

code de 000 à 099 pour D 10.3,

code de 000 à 299 pour D 20 et 50

• Pour appeler un numéro personnel mémorisé dans votre répertoire personnel (de 10 numéros que vous avez enregistrés, voir page 46),

appuyez sur la touche

REPERTOIRE

puis composez le numéro abrégé du correspondant souhaité :

Code de 0 à 9.

### **Pour connaître la durée de votre communication extérieure**

Appuyez sur la touche interactive

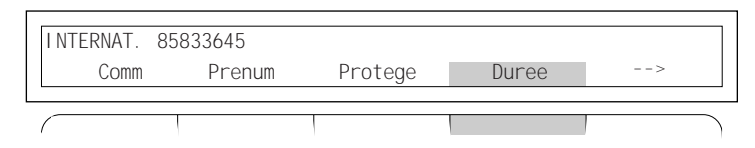

L'afficheur devient alors

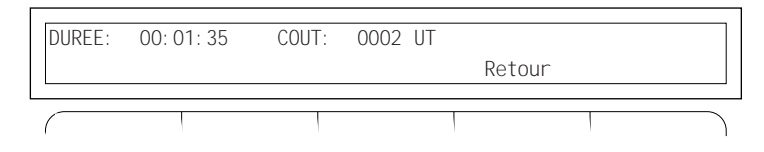

Votre terminal affiche en heures, minutes et secondes la durée de votre communication extérieure et le nombre d'unités téléphoniques fournies par le réseau public.

### **Pour mettre en garde votre correspondant**

Pour le mettre en garde afin de rechercher une information,

appuyez sur la touche  $\sqrt{2}$  GARDE. Une musique ou une tonalité d'attente le fait patienter. GARDE

Puis, pour le reprendre,

appuyez sur la touche  $\sqrt{\frac{GAPDE}{m}}$ 

### <span id="page-13-0"></span>**Fonction prénumérotation**

Elle vous permet de composer un numéro, tout en pouvant le modifier (Gomme) et d'établir la connection au moment souhaité (Appel).

Il est également possible d'utiliser cette fonction lors d'une communication.

#### • Pour composer le numéro de votre correspondant,

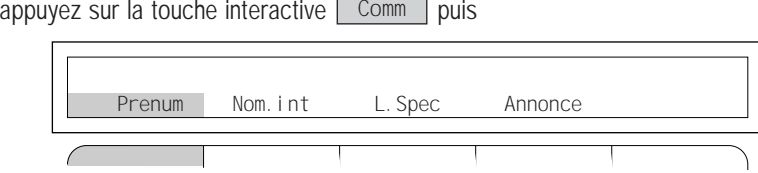

Composez le numéro (vous pouvez à tout moment corriger le numéro avec la touche Gomme), puis appuyez sur la touche interactive.

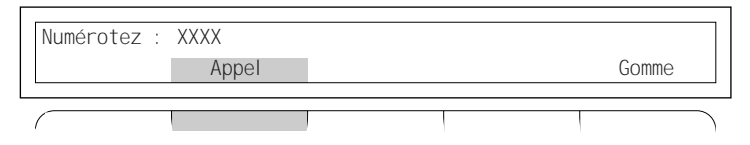

#### • En cours de communication

Vous désirez composer un numéro, tout en restant en ligne avec votre premier interlocuteur,

appuyez sur la touche interactive

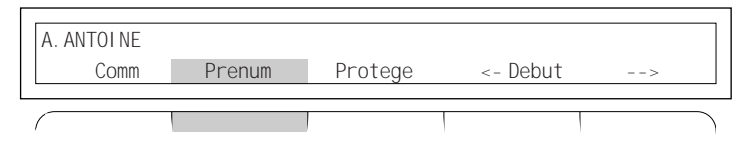

Composez le numéro (vous pouvez à tout moment corriger le numéro avec la touche Gomme), vous restez alors toujours en communication. Puis appuyez sur la touche interactive

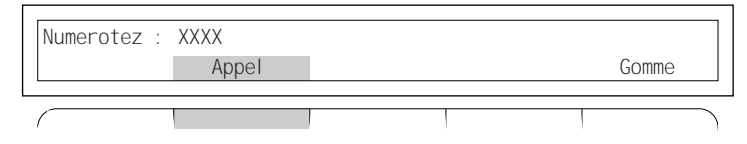

Votre premier correspondant est alors mis automatiquement en attente.

#### <span id="page-14-0"></span>**Pour recevoir un appel**

Lorsque votre terminal sonne, le nom de votre correspondant (appel intérieur) ou la nature de la ligne extérieure (PTT, LIA), ou le numéro de votre correspondant extérieur s'affiche à l'écran :

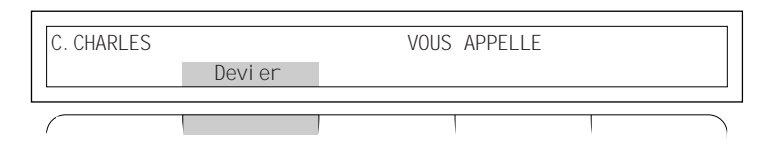

• Pour répondre,

décrochez tout simplement le combiné ou appuyez sur la touche |MAINS LIBRES|, vous êtes en communication.

• Pour dévier l'appel vers un poste de votre choix sans y répondre,

appuyez sur la touche interactive

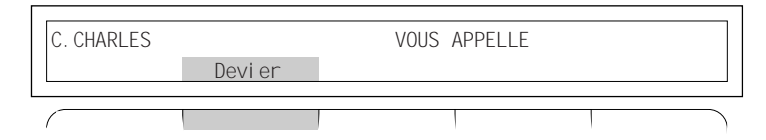

puis appuyez sur la touche interactive de votre choix

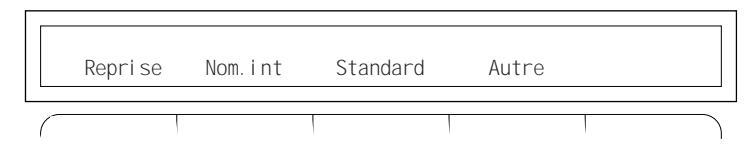

#### • Si votre terminal est en interphone,

(le voyant lumineux mains libres clignote), vous répondez à vos appels locaux sans aucune manipulation (faculté non offerte aux postes multiligne, multitouche).

<span id="page-15-0"></span>En communication avec un interlocuteur vous désirez avoir un  $2<sup>e</sup>$  correspondant intérieur ou extérieur

### **Pour appeler un 2e correspondant, (double appel)**

Appuyez sur la touche  $\mid R \mid$  et composez le numéro de votre  $2^{\circ}$  correspondant ou appuyez sur la touche personnalisée programmée à cet effet.

#### **Pour revenir avec le 1er correspondant**

Appuyez sur la touche interactive

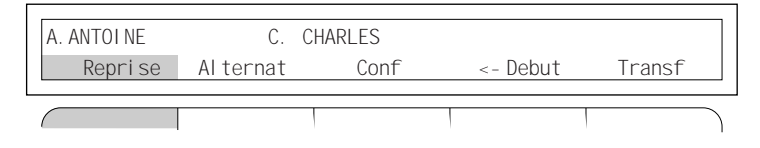

### **Pour passer alternativement d'un correspondant à l'autre**

(la personne située à droite de l'afficheur est en attente), appuyez sur la touche interactive

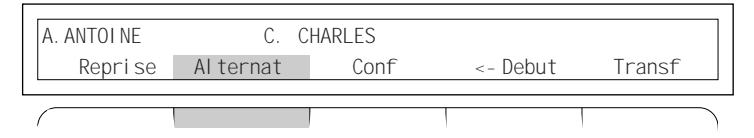

### **Pour établir une communication avec deux correspondants**

Appuyez sur la touche interactive

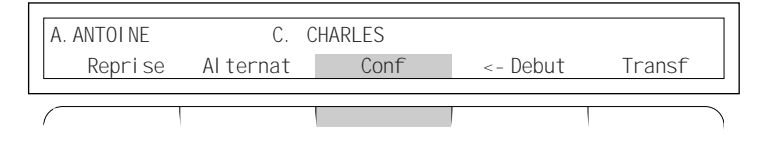

### <span id="page-16-0"></span>**Pour transférer la communication au 2e correspondant**

(sauf si les deux interlocuteurs sont extérieurs) :

Appuyez sur la touche interactive

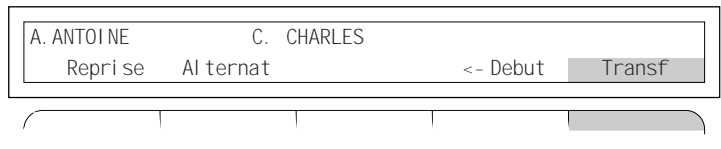

Puis raccrochez.

### **En communication avec un interlocuteur, vous voulez consulter un appel en attente**

Vous entendez un bip sonore. Le bip signifie qu'un correspondant extérieur essaye de vous joindre.

### • Pour consulter un appel en attente,

Appuyez sur la touche interactive

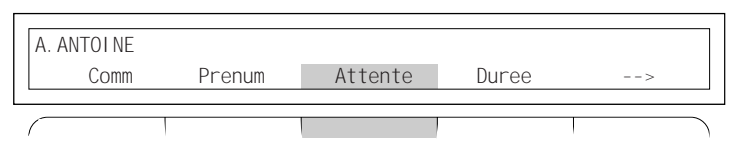

• Pour revenir à votre correspondant initial en mettant en attente votre deuxième correspondant :

Appuyez sur la touche interactive

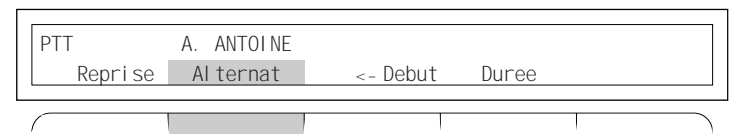

• Pour revenir à votre correspondant initial en libérant votre deuxième correspondant : Appuyez sur la touche interactive

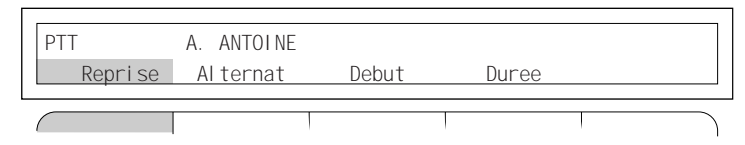

**NOTA :** si ce cas se reproduit souvent, utilisez la fonction multitouche (cf. P.17- P. 42).

### <span id="page-17-0"></span>**Entre deux communications, vous voulez intercepter un appel**

Un poste sonne, son titulaire est absent pour intercepter un appel, appuyez sur la touche interactive

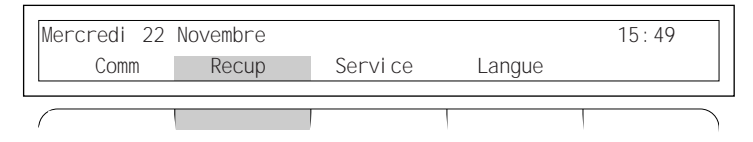

• Si le poste qui est appelé fait partie du même groupe d'interception d'appels que le vôtre,

appuyez sur la touche personnalisée programmée à cet effet ou appuyez sur la touche interactive

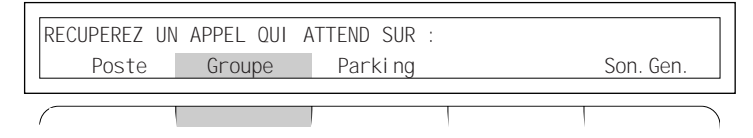

• Si le poste qui est appelé ne fait pas partie du même groupe d'interception d'appels que le vôtre,

appuyez sur la touche interactive

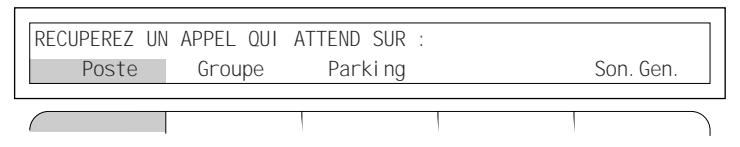

puis composez le numéro du poste appelé.

**NOTA :** si ce cas se reproduit souvent avec les mêmes postes, demandez à faire partie du même groupe Intercom (cf. P.15-P. 36).

• Si l'appel arrive sur sonnerie générale :

Appuyez sur la touche interactive

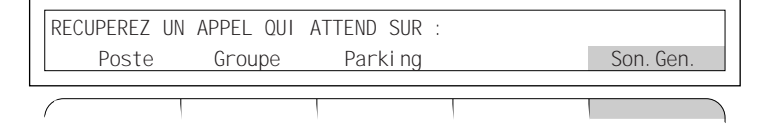

### <span id="page-18-0"></span>**Utilisez les fonctions de groupe d'intercommunication\***

Pour cette fonction, vous devez associer une touche personnalisable à chacun des postes du groupe d'intercommunication.

### **Supervisez les appels des postes de votre groupe**

- Poste libre : le voyant est éteint.
- Poste occupé : le voyant est allumé fixe.
- Poste sonné : le voyant clignote.

#### **Interceptez**

- Pour intercepter l'appel d'un poste de votre groupe : Appuyez sur la touche personnalisée dont le voyant lumineux clignote.

### **Communiquez**

- Pour appeler un poste de votre groupe : Appuyez sur la touche personnalisée pour ce correspondant.

### <span id="page-19-0"></span>**Utilisez la fonction filtrage\***

Cette fonction vous permet de filtrer les appels destinés à une autre personne, ex. : «Secrétaire/Directeur». Elle nécessite l'utilisation de deux touches personnalisables sur le poste «Secrétaire» (poste filtreur) et sur le poste "Directeur" (poste filtré). L'une pour activer ou supprimer le filtrage, l'autre pour superviser les appels filtrés.

### **Communiquez avec la fonction filtrage :**

#### • Pour activer ou supprimer le filtrage :

Appuyez sur la touche personnalisée que vous avez programmée à cet effet, sur le poste "Directeur" ou sur le poste "Secrétaire".

Le voyant lumineux associé à cette touche vous indique si le filtrage est effectif ou pas :

- **voyant éteint** : les appels du poste "Directeur" ne sont pas filtrés,
- **voyant allumé** : les appels du poste "Directeur" sont filtrés.

#### SUR LE POSTE «DIRECTEUR»

- Pour appeler directement la "Secrétaire" : Appuyez sur la touche personnalisée en supervision de filtrage.
- Pour intercepter l'appel filtré qui vous est destiné :

Appuyez sur la touche personnalisée en supervision de filtrage dont le voyant lumineux clignote.

#### SUR LE POSTE "SECRÉTAIRE"

- Pour appeler directement le "Directeur" : Appuyez sur la touche personnalisée en supervision de filtrage.
- Pour transférer l'appel filtré vers le poste "Directeur" :

Appuyez sur la touche personnalisée en supervision de filtrage,

puis sur la touche interactive | <sub>Transf</sub>

et raccrochez

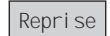

ou sur la touche interactive  $\left| \right|$  Reprise  $\left| \right|$  pour reprendre votre correspondant.

N.B. : Il est conseillé d'utiliser la fonction multitouche sur le poste de la secrétaire (voir page suivante).

**\*** Pour les postes ayant droit

# <span id="page-20-0"></span>**Utilisez la fonction multitouche**

Cette fonction vous permet d'écouler plusieurs appels simultanés.

Sur votre poste, plusieurs touches personnalisables sont programmées avec votre numéro d'annuaire.

Vous pouvez répondre à vos correspondants au fur et à mesure des appels arrivant sur votre poste et visualiser les appels en attente.

### **Communiquez avec la fonction Multitouche :**

• Un appel arrive sur votre poste :

Décrochez tout simplement le combiné

ou appuyez sur la touche personnalisée dont le voyant lumineux associé clignote

ou appuyez sur la touche

MAINS LIBRES

- Un deuxième appel arrive sur votre poste, vous pouvez :
- appuyer sur l'autre touche personnalisée, dont le voyant lumineux clignote, pour répon-dre à votre deuxième correspondant. Le premier étant mis automatiquement en garde,
- consulter l'appel en attente, appuyez sur la touche interactive

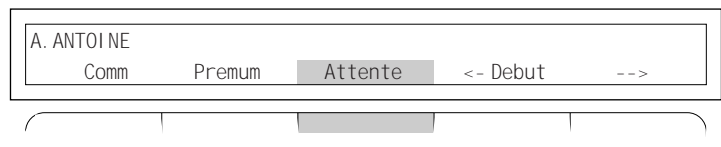

puis sur la touche interactive

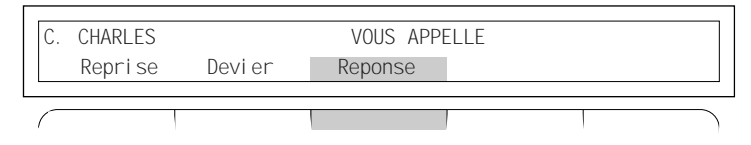

si vous désirez répondre à votre deuxième correspondant

ou sur la touche interactive, si vous désirez reprendre votre premier correspondant,

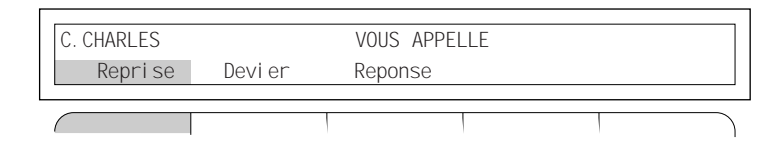

ou sur la touche interactive, si vous désirez dévier cet appel vers un poste de votre choix sans y répondre.

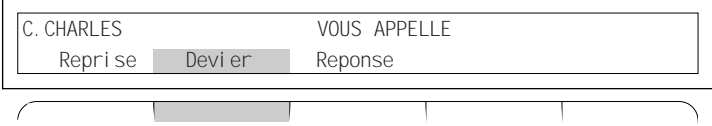

# <span id="page-22-0"></span>**Utilisez la fonction multiligne / multiannuaire\***

Cette fonction est comparable à la fonction Multitouche. Sur votre poste, plusieurs touches personnalisables sont programmées avec des numéros d'annuaire différents.

Vous pouvez répondre à vos correspondants au fur et à mesure des appels arrivant sur votre poste et visualiser les appels en attente.

#### **Communiquez avec la fonction Multiligne/Multiannuaire**

• Un appel arrive sur votre poste :

Décrochez tout simplement le combiné ou appuyez sur la touche personnalisée dont le voyant lumineux associé clignote ou appuyez sur la touche MAINS LIBRES

- Un deuxième appel arrive sur votre poste, vous pouvez
	- appuyer sur l'autre touche personnalisée dont le voyant clignote pour répondre à votre deuxième correspondant. Le premier étant automatiquement mis en garde,
	- consulter l'appel en attente, appuyez sur la touche interactive

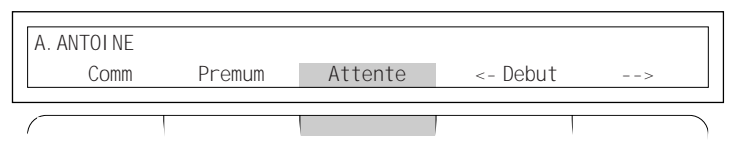

puis sur la touche interactive, si vous désirez répondre à votre deuxième correspondant,

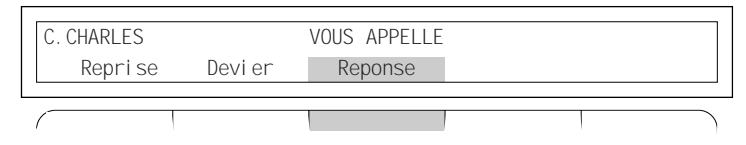

ou sur la touche interactive, si vous désirez reprendre votre premier correspondant,

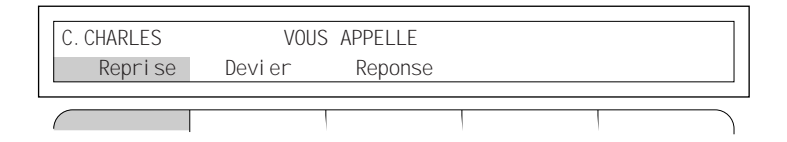

ou sur la touche interactive, si vous désirez dévier cet appel vers un poste de votre choix sans y répondre

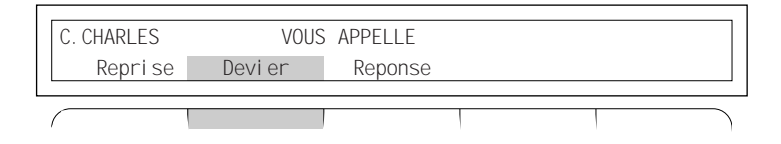

Vous pouvez utiliser les facultés attribuées à votre poste en les affectant à votre convenance aux numéros d'annuaire dont vous disposez.

Chaque numéro d'annuaire peut ête également programmé avec la fonction Multitouche.

### <span id="page-24-0"></span>**Pour effectuer un renvoi de vos appels**

Exemple : renvoi immédiat de vos appels extérieurs vers un numéro extérieur \* de votre choix

Appuyez sur la touche interactive

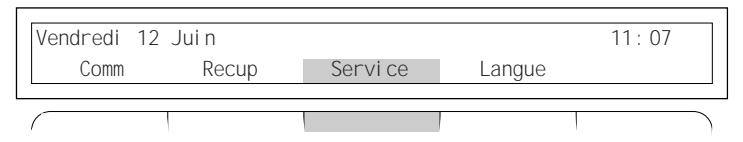

puis sur la touche interactive

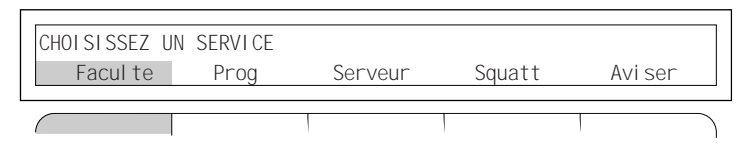

puis sur la touche interactive

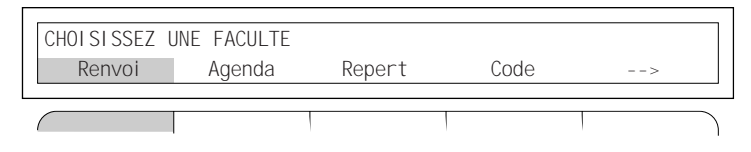

puis sur la touche interactive

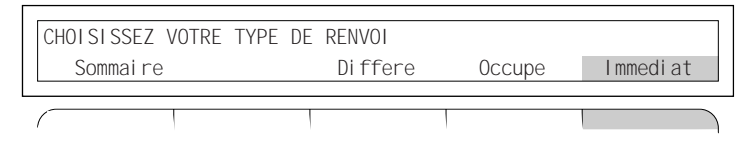

puis sur la touche interactive

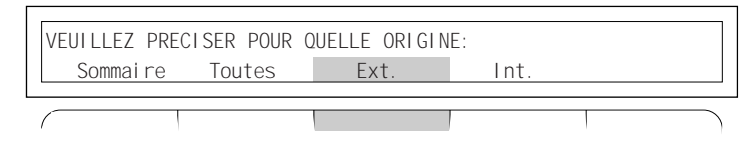

\* le renvoi vers un numéro extérieur n'est possible que sur les postes ayant droit.

puis sur la touche interactive

PAS DE RENVOI POUR TOUT APPEL EXTERIEUR Poste L.Ext. Retour

Composez le numéro d'accès au réseau public.

0 ou \_\_\_\_\_\_\_

Gomme puis le 08 12 34 56 78 (si vous faites une erreur sur le numéro composé, servez-vous de la touche interactive).

Puis appuyez sur la touche interactive

COMPOSEZ LE No : 00812345678 Envoi Gomme

Diatonis® enregistre et valide la manœuvre

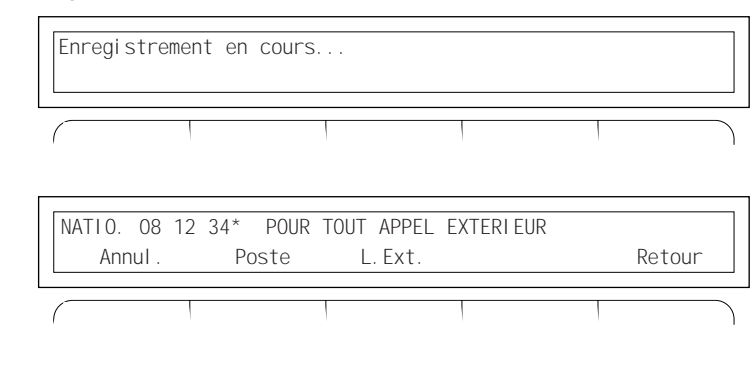

Pour sortir de la programmation, appuyez sur la touche

### <span id="page-26-0"></span>**Fonctions de messagerie entre postes Diatonis® 520 ou 640 et postes Numériques.**

Votre poste numérique peut recevoir et enregistrer les mini-messages (32 caractères) envoyés par vos correspondants intérieurs ou extérieurs raccordés à une interface numérique. Lors d'un appel vous pouvez consulter le message sans répondre par la touche interactive

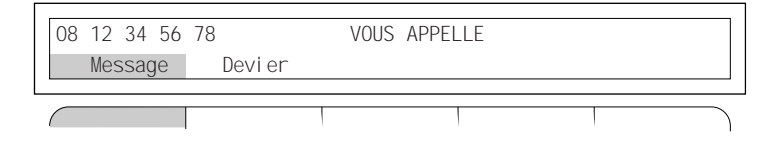

et prendre connaissance du message qui vous est adressé:

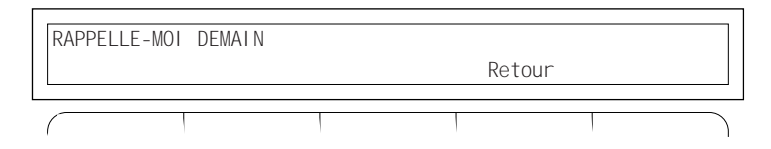

Il vous est aussi possible de répondre à l'appel et de consulter ensuite le message par la touche interactive

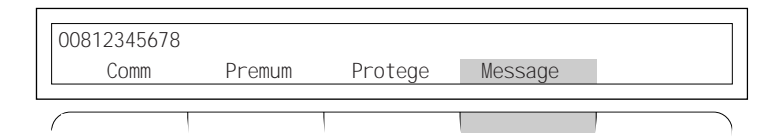

Si vous souhaitez conserver ce message, appuyez sur la touche interactive

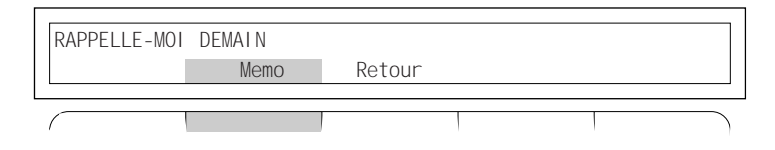

En votre absence, votre poste mémorise les messages qui vous sont adressés. Pour visualiser la liste des correspondants qui ont cherché à vous joindre, appuyez sur la touche interactive

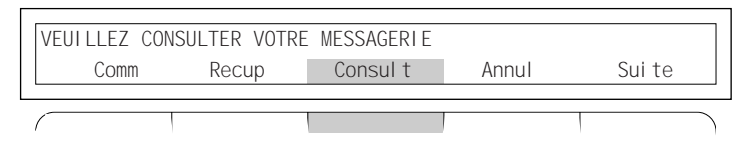

Chaque appelant est identifié par son nom ou son numéro d'appel ainsi que par la date et l'heure de son appel. Si votre correspondant vous a transmis un message, appuyez sur la touche interactive

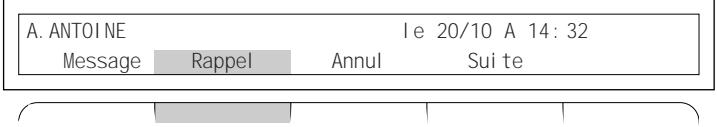

Les caractéristiques d'un appel (y compris le message)

peuvent être annulées par la touche

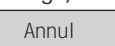

Pour consulter les autres appels, appuyez sur

Il est possible de rappeler automatiquement votre correspondant par la touche

Appel

Sui te

Les postes Diatonis<sup>®</sup> 520 et 640 sont susceptibles d'émettre des messages vers d'autres postes (Diatonis® 520, 640 ou numériques) de votre installation ou vers un correspondant distant raccordé sur le réseau numérique.

• Pour envoyer un message sans appeler votre correspondant, appuyez sur la touche

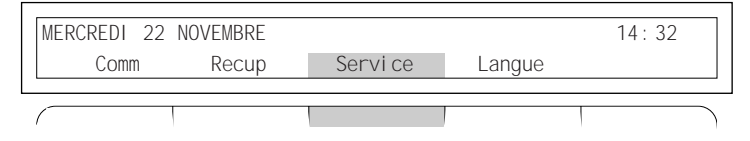

puis sur la touche

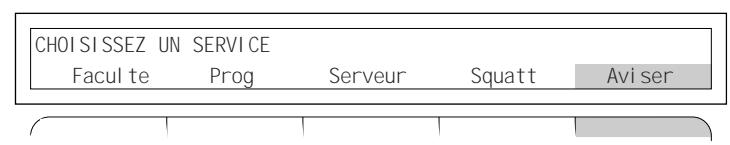

composez le numéro du destinataire du message (intérieur ou extérieur) et validez par la touche

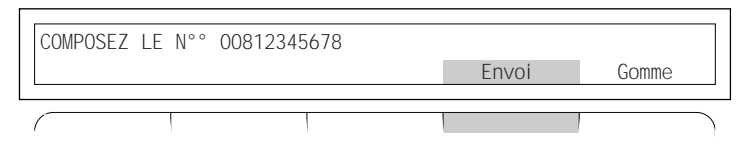

sélectionnez le message à transmettre à votre correspondant

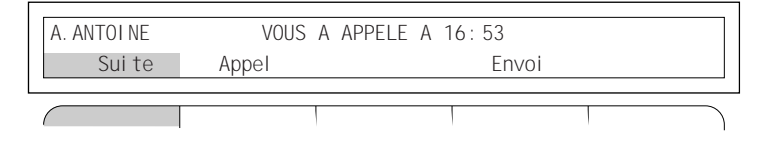

Si vous possédez un poste Diatonis® 520 associé à un Diatonis® 600 ou un poste Diatonis® 640, vous pouvez saisir votre message grâce aux 40 touches programmables. La correspondance entre les touches et les caractères de l'alphabet est indiquée sur les étiquettes/agenda de votre poste.

Pour composer votre texte, sélectionnez l'affichage

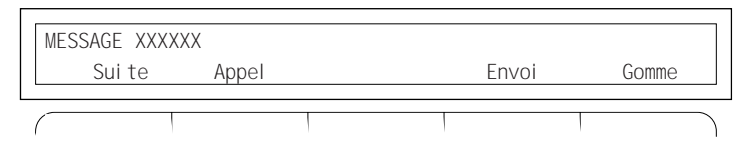

L'émission effective d'un message quel que soit son type est réalisée par la touche interactive

Envoi

Lorsque votre correspondant ne peut être joint (occupation), vous pouvez lui laisser un message en suivant la même procédure par la touche

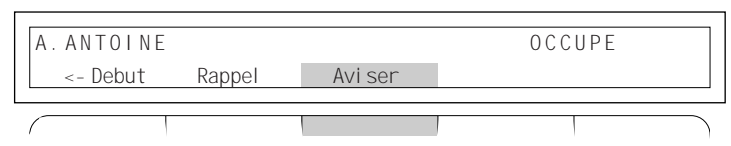

### <span id="page-30-0"></span>**Programmez la fonction connexion**

Cette fonction vous permet d'utiliser un casque sur votre poste. Vous pouvez aussi répondre à vos correspondants en mode manuel ou automatique.

#### **Pour programmer le mode de connexion**

PROGRAMMATION

puis sur la touche interactive

Appuyer sur la touche

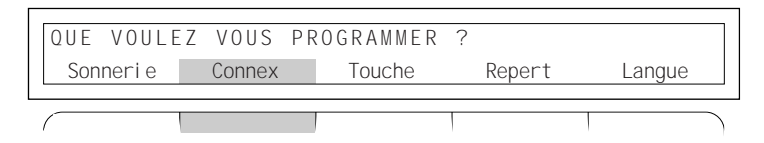

Appuyez sur la touche interactive, si vous souhaitez raccorder un casque :

VOUS ETES EN MODE COMBINE Casque

Appuyez sur la touche interactive «Auto», pour que votre poste décroche automatiquement dès la première sonnerie

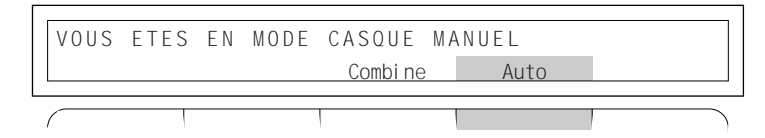

### **Pour sortir de la programmation :**

Appuyez sur la touche. .

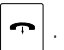

# <span id="page-31-0"></span>**Changez de langue**

Pour accéder au changement de langue de votre afficheur : Appuyez sur la touche interactive

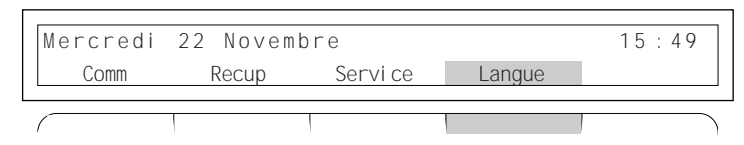

puis choisissez la langue souhaitée :

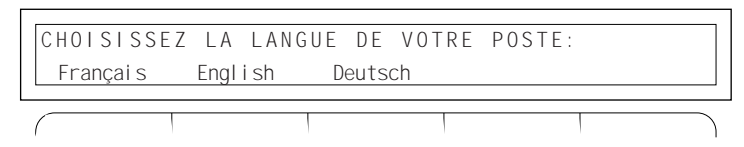

# **Notes**

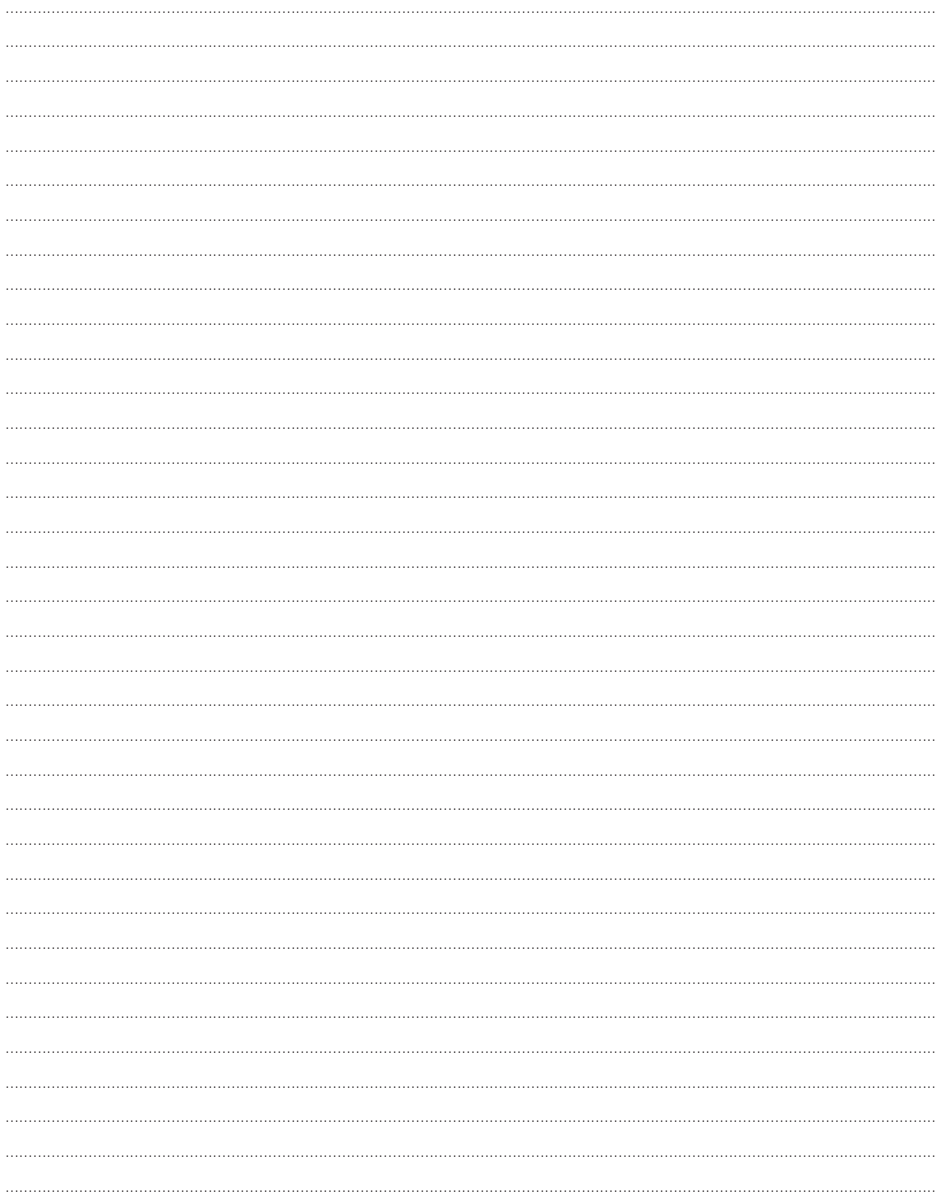

<span id="page-34-0"></span>Vous utilisez fréquemment certaines fonctions téléphoniques telles que l'appel d'un numéro, le renvoi, l'interception… Les touches personnalisables de votre terminal permettent de programmer simplement ces fonctions. Une fois cette programmation effectuée, il vous suffit d'appuyer sur la touche correspondant à la fonction que vous souhaitez pour y avoir accès immédiatement (voir pages 32 à 47).

Vous appelez certains correspondants ou collaborateurs plusieurs fois par jour : enregistrez leur numéro sous une touche personnalisable. Ainsi, vous obtenez votre communication par simple pression de cette touche sans avoir à recomposer le numéro à chaque fois.

Bien sûr, comme vos besoins peuvent changer, n'hésitez pas à modifier le contenu des touches personnalisées à tout moment.

**NOTA :** Dans chaque situation où vous utilisez votre poste sans décrocher le combiné, appuyez sur la touche

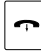

en fin de communication ou pour sortir d'une phase de programmation.

### <span id="page-35-0"></span>**Programmez les fonctions téléphoniques**

Le groupe de (20/40) touches situé sur votre terminal permet d'enregistrer les numéros et fonctions de votre choix.

#### **Pour programmer un numéro extérieur sur une touche personnalisable**

**Exemple, le numéro extérieur : 08 12 34 56 78**

PROGRAMMATION

# puis sur la touche interactive QUE VOULEZ VOUS PROGRAMMER ? Sonnerie Connex. Touche Repert Langue APPUYEZ SUR LA TOUCHE CHOISIE OU FIN Fin

Appuyez sur la touche personnalisable que vous avez choisie

puis sur la touche interactive

Appuyez sur la touche

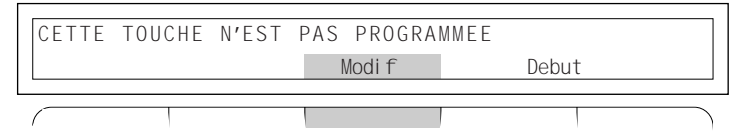

puis sur la touche interactive

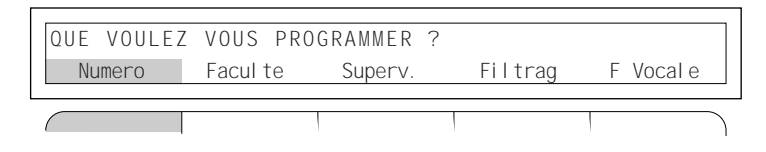

Composez le numéro d'accès au réseau public

 $0$  ou  $\frac{1}{2}$ 

puis le 08 12 34 56 78 (si erreur sur le numéro composé, servez-vous de la touche interactive).

Gomme

Puis appuyez sur la touche interactive

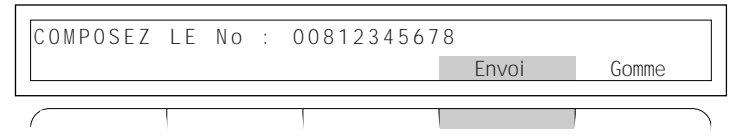

Diatonis® enregistre et valide le numéro composé

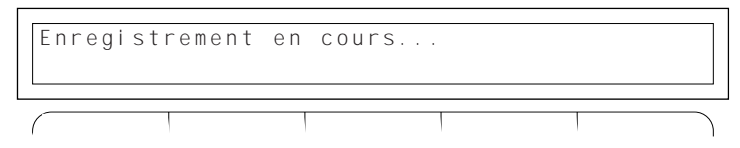

• Si vous désirez modifier votre programmation,

appuyez sur la touche interactive

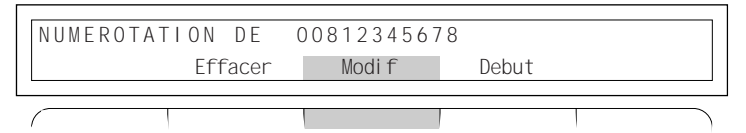

• Si vous désirez effacer votre programmation :

appuyez sur la touche interactive

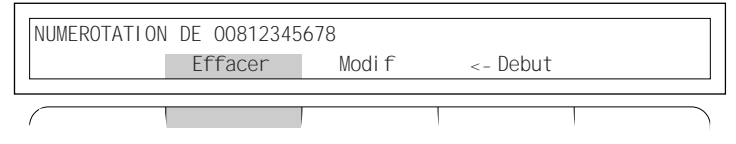

- Pour sortir de la programmation, appuyez sur la touche
	-
- Pour émettre le numéro enregistré , appuyez sur la touche personnalisée que vous venez de programmer.

### <span id="page-37-0"></span>**Pour programmer un renvoi sur une touche personnalisable**

**Exemple : renvoi immédiat de vos appels sur un poste de votre choix.**

Appuyez sur la touche

PROGRAMMATION

puis sur la touche interactive

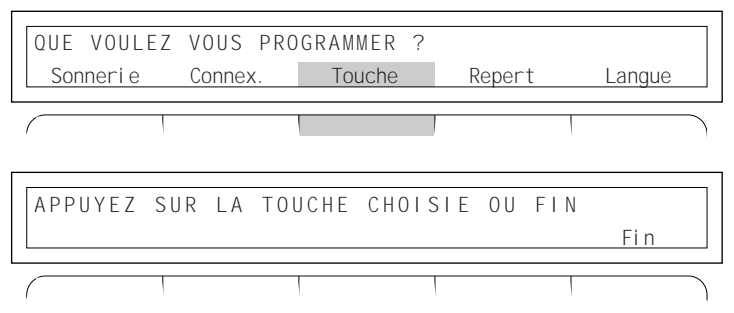

Appuyez sur la touche personnalisable que vous avez choisie puis sur la touche interactive

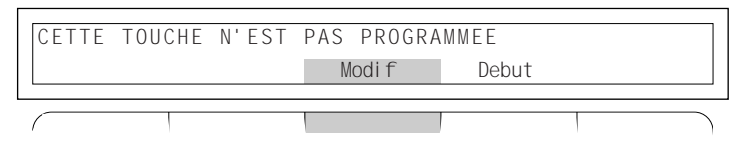

puis sur la touche interactive

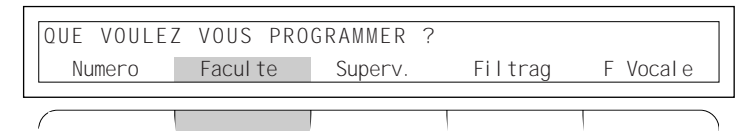

puis sur la touche interactive

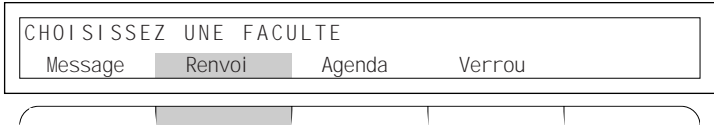

puis sur la touche interactive

TYPE DE RENVOI OU ANNULATION DES RENVOIS Annul Rv. Fixe Occupe Differe Immediat Composez le numéro de poste sur lequel vous désirez renvoyer tous vos appels de façon immédiate.

Puis appuyez sur la touche interactive

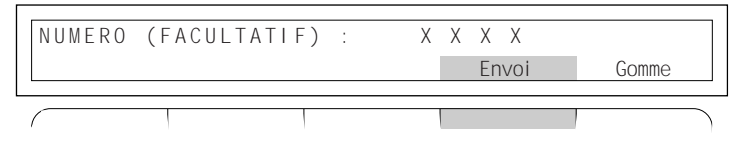

Diatonis® enregistre et valide le numéro composé

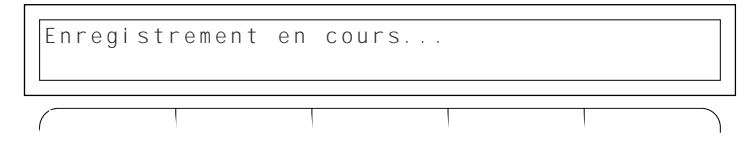

• Si vous désirez modifier votre programmation,

appuyez sur la touche interactive

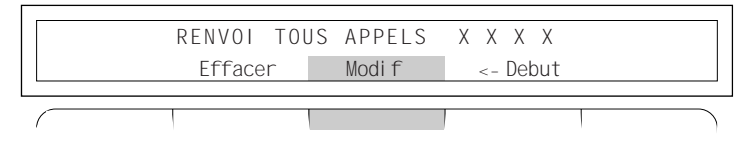

• Si vous désirez effacer votre programmation, appuyez sur la touche interactive

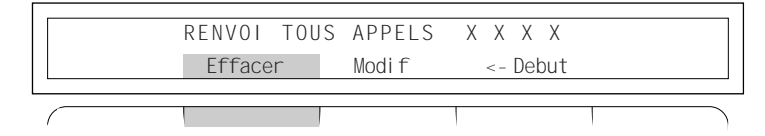

• Pour sortir de la programmation :

appuyez sur la touche

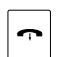

- Pour renvoyer vos appels de façon immédiate sur un poste de votre choix, appuyez sur la touche personnalisée que vous venez de programmer. Le voyant lumineux associé à cette touche vous indique si le renvoi est effectif ou pas : - **voyant éteint** : vous recevez vos appels,
	- **voyant allumé** : vos appels sont renvoyés.

# <span id="page-39-0"></span>**Programmez les fonctions du groupe d'intercommunication\***

Vous pouvez superviser les appels des postes de votre groupe

• Pour programmer la supervision d'un poste sur une touche personnalisable :

Appuyez sur la touche

PROGRAMMATION

puis sur la touche interactive

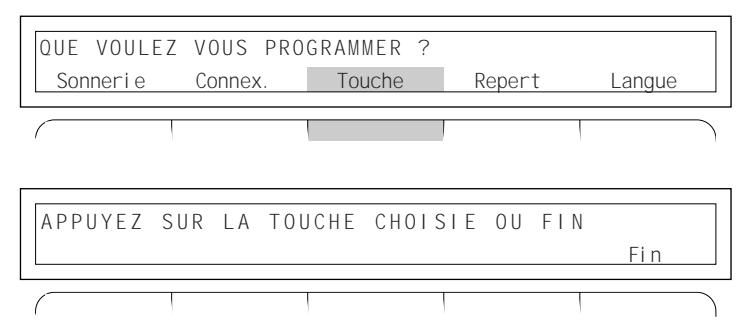

Appuyez sur la touche personnalisable que vous avez choisie puis sur la touche interactive

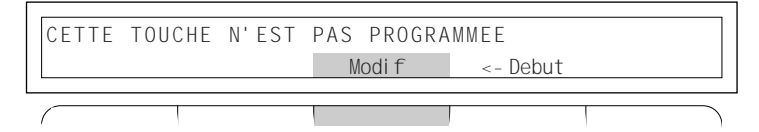

puis sur la touche interactive

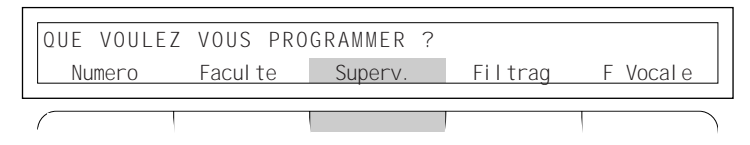

puis sur la touche interactive

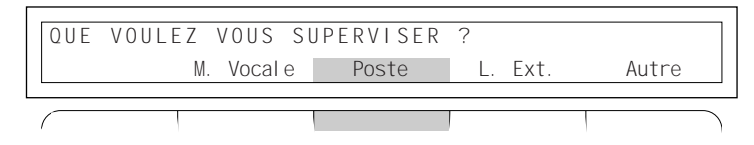

\* Pour les postes ayant droit

puis sur la touche interactive

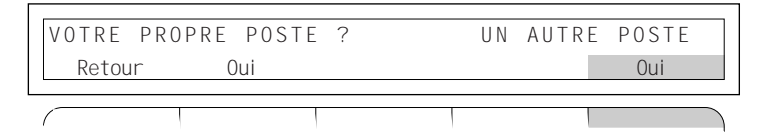

Composez le numéro du poste que vous désirez superviser puis appuyez sur la touche interactive

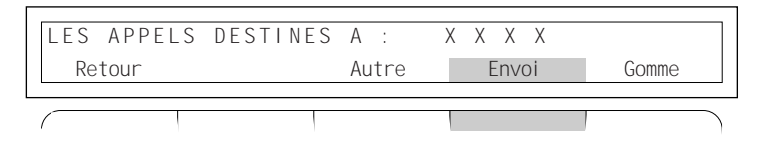

Choisissez le mode de signalisation sonore qui vous convient puis sur la touche interactive correspondante

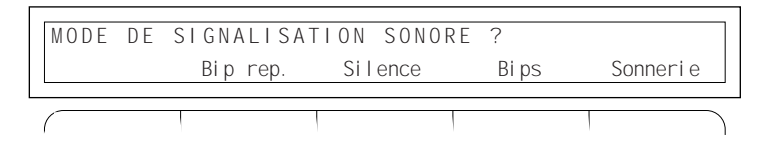

• Pour sortir de la programmation :

Appuyez sur la touche

### <span id="page-41-0"></span>**Programmez la fonction filtrage\***

Cette fonction vous permet de filtrer les appels destinés à une autre personne, ex. : "Secrétaire/Directeur". Elle nécessite l'utilisation de deux touches personnalisables sur le poste "Secrétaire" (poste filtreur) et sur le poste "Directeur" (poste filtré). L'une pour activer ou supprimer le filtrage, l'autre pour superviser les appels filtrés.

### **Sur le poste "directeur" (poste filtré)**

• Pour programmer l'activation ou la désactivation du filtrage sur une touche personnalisable :

Appuyez sur la touche

PROGRAMMATION

puis sur la touche interactive

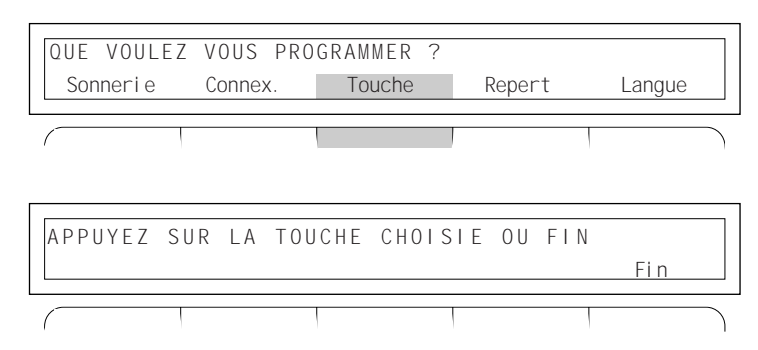

Appuyez sur la touche personnalisable que vous avez choisie puis sur la touche interactive

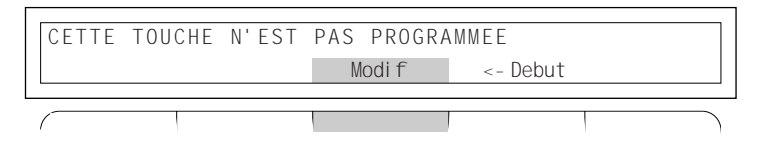

puis sur la touche interactive

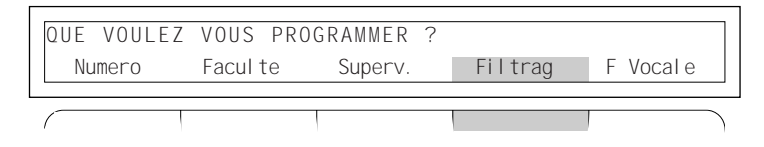

\* Pour les postes ayant droit

puis sur la touche interactive

Vous êtes FILTREUR : Vous êtes FILTRE : Activ. Superv. **Activ.** Superv.

Composez le numéro du poste de la secrétaire (poste filtreur) puis appuyez sur la touche interactive

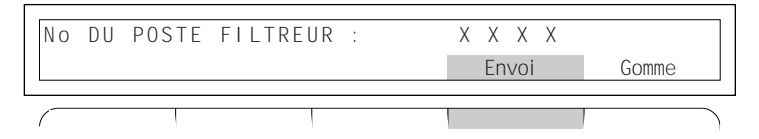

Diatonis® enregistre et valide le numéro composé

• Pour sortir de la programmation :

Appuyez sur la touche

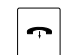

• Pour programmer la supervision des appels filtrés sur une touche personnalisable :

Appuyez sur la touche

PROGRAMMATION

puis sur la touche interactive

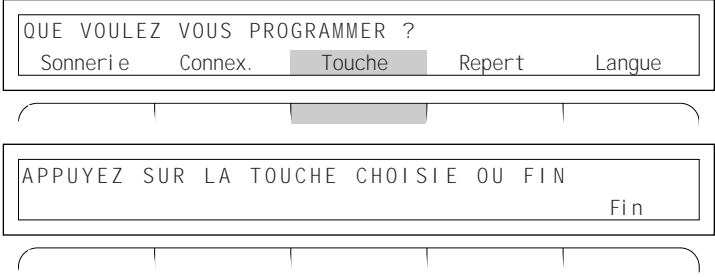

Appuyez sur la touche personnalisable que vous avez choisie

puis sur la touche interactive

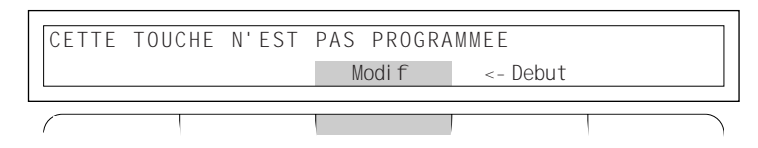

puis sur la touche interactive

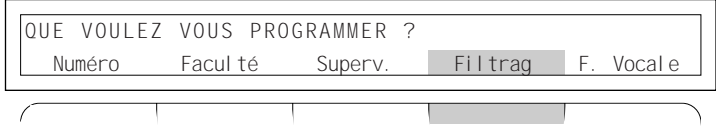

puis sur la touche interactive

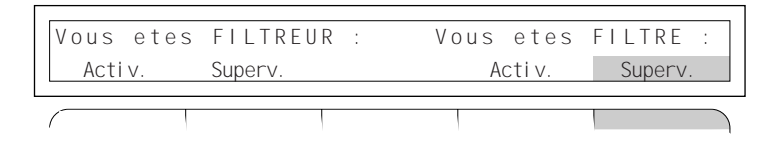

Composez le numéro du poste de la secrétaire (poste filtreur) puis appuyez sur la touche interactive

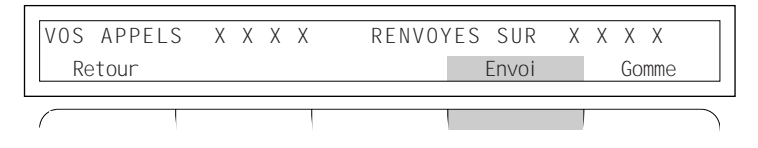

Choisissez le mode de signalisation sonore qui vous convient puis sur la touche interactive.

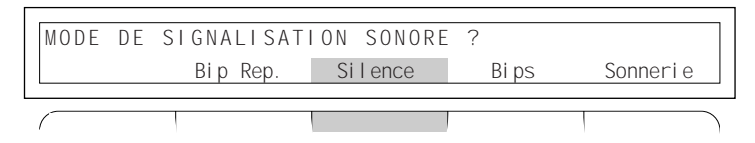

Si vous ne désirez pas entendre de «Bip» à chaque appel «filtré» qui vous est dssestiné ou appuyez sur la touche interactive

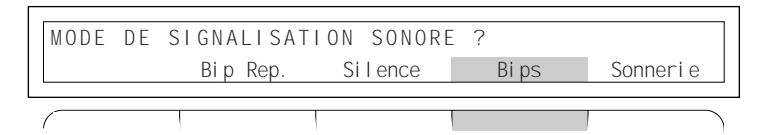

si vous désirez entendre un "Bip" à chaque appel "filtré" qui vous est destiné. ou appuyez sur la touche interactive

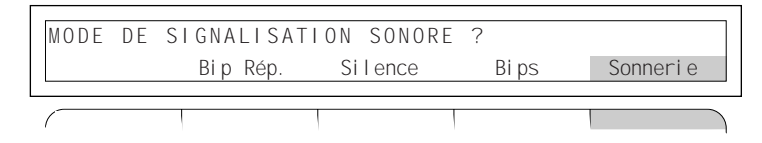

si vous désirez que votre poste sonne à chaque appel "filtré" qui vous est destiné.

• Pour sortir de la programmation

Appuyez sur la touche

### **Sur le poste "secrétaire" (poste filtreur)**

La programmation est identique à celle du poste "Directeur", mais dans ce cas, le numéro à enregistrer sera celui du poste "Directeur" (poste filtré).

# <span id="page-45-0"></span>**Programmez la fonction Multitouche**

Cette fonction vous permet d'écouler plusieurs appels simultanés.

Sur votre poste, plusieurs touches personnalisables sont programmées avec votre numéro d'annuaire.

Vous pouvez répondre à vos correspondants au fur et à mesure des appels arrivant sur votre poste et visualiser les appels en attente.

• Pour programmer la fonction Multitouche sur des touches personnalisables :

Appuyez sur la touche

PROGRAMMATION

puis sur la touche interactive

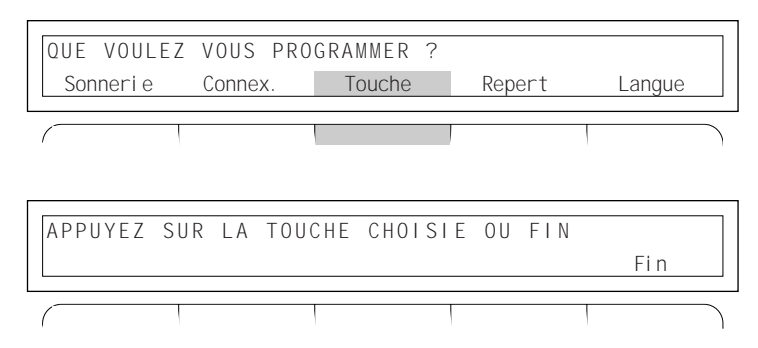

Appuyez sur la touche personnalisable que vous avez choisie puis sur la touche interactive

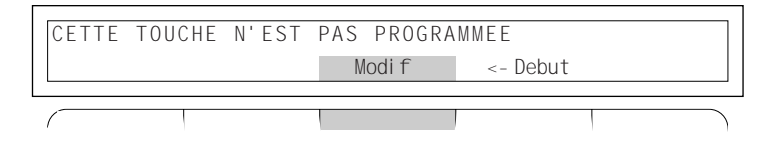

puis sur la touche interactive

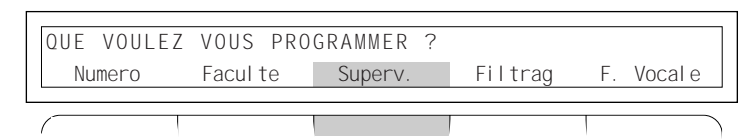

puis sur la touche interactive

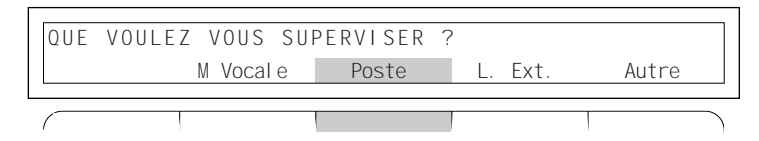

puis sur la touche interactive

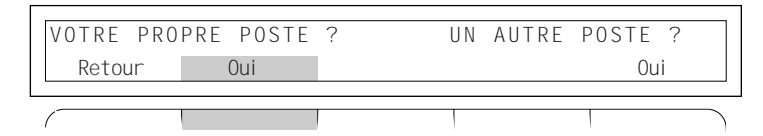

puis sur la touche interactive

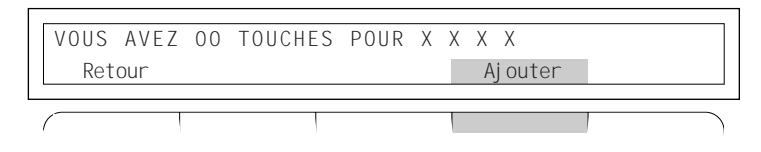

• Pour sortir de la programmation :

Appuyez sur la touche

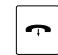

Renouvelez l'opération pour définir autant de touches personnalisables que vous souhaitez pouvoir traiter d'appels simultanément.

## <span id="page-47-0"></span>**Programmez la fonction Multiligne\***

Cette fonction est comparable à la fonction Multitouche. Sur votre poste, plusieurs touches personnalisables sont programmées avec des numéros d'annuaire différents. Vous pouvez répondre à vos correspondants au fur et à mesure des appels arrivant sur votre poste et visualiser les appels en attente.

• Pour programmer la fonction Multiligne sur une touche personnalisable :

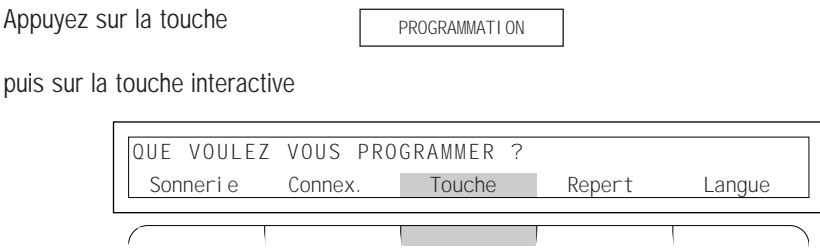

Appuyez sur la touche personnalisable que vous avez choisie puis sur la touche interactive

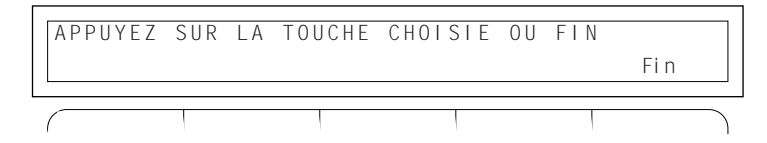

Appuyez sur la touche personnalisable que vous avez choisie puis sur la touche interactive

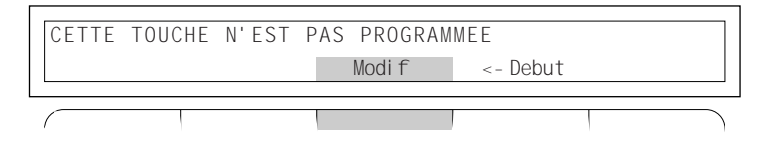

puis sur la touche interactive

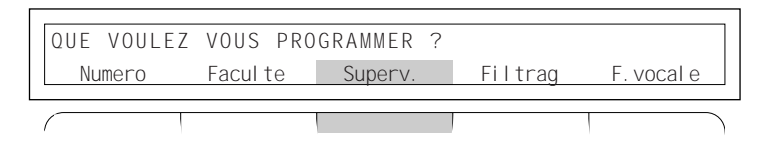

\* Pour les postes ayant droit

puis sur la touche interactive

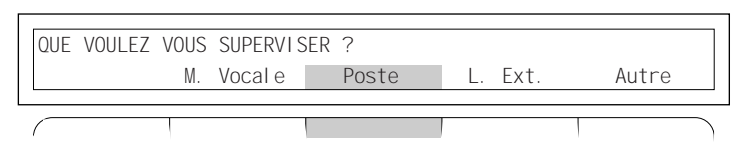

puis sur la touche interactive

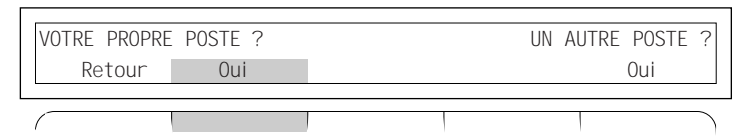

puis sur la touche interactive

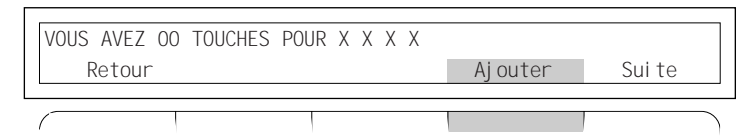

X X X X correspond au numéro d'annuaire principal qui vous a été affecté ; pour superviser votre 2<sup>e</sup> numéro d'annuaire, appuyez sur la touche interactive

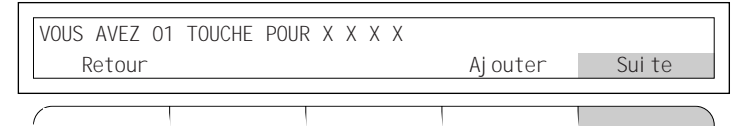

puis sur la touche interactive

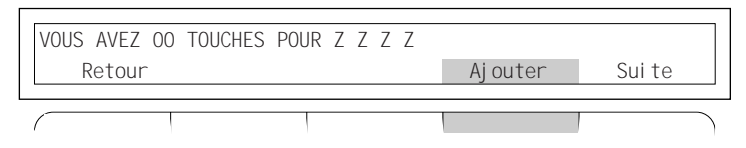

Z Z Z Z correspond au deuxième numéro d'annuaire que vous voulez programmer. Renouvelez les deux dernières manœuvres effectuées si vous avez d'autres numéros d'annuaire à programmer.

• Pour sortir de la programmation:

Appuyez sur la touche

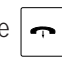

### <span id="page-49-0"></span>**Enregistrez les 10 numéros des correspondants que vous appelez le plus souvent (numérotation abrégée personnelle)**

• Pour enregistrer un numéro abrégé, appuyez sur la touche interactive

> Mercredi 22 Novembre 11:29 Comm Recup Service Langue

puis sur la touche interactive

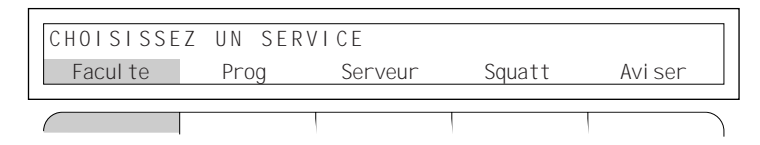

puis sur la touche interactive

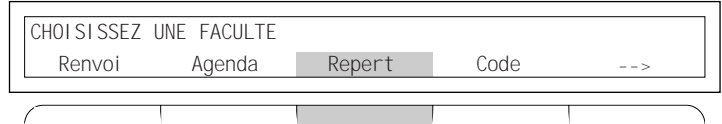

puis sur la touche interactive

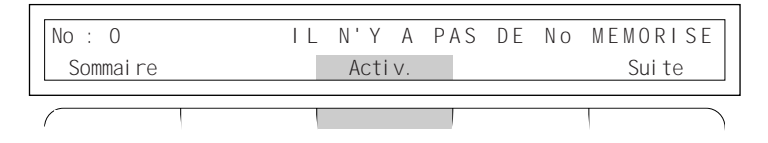

Composez le numéro d'accès au réseau public, si numéro extérieur

 $0 \quad \text{ou}$ 

puis composez le numéro que vous souhaitez enregistrer

Exemple : 08 12 34 56 78

et appuyez sur la touche interactive

appuyez sur la touche

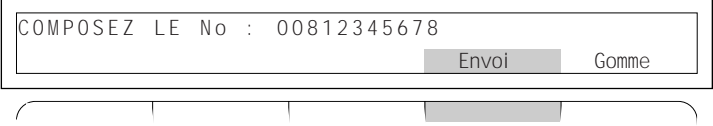

• Pour sortir de la programmation

appuyez sur la touche

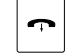

• Pour annuler un numéro enregistré : Appuyez sur les touches interactives :

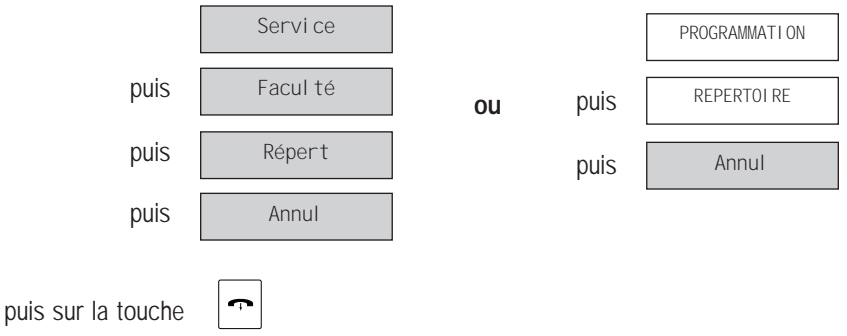

(L'annulation est obligatoire pour pouvoir enregistrer un nouveau numéro). (Pour appeler le numéro abrégé enregistré, voir page 8).

Votre terminal répond maintenant parfaitement à vos besoins.

Vous avez compris l'intérêt et la simplicité d'utilisation de son afficheur et de ses touches interactives.

Grâce aux terminaux Diatonis® 520 et 640, vous venez d'entrer dans une nouvelle dimension de communication.

Au fil des jours, vous découvrirez que votre terminal vous propose beaucoup d'autres fonctions et possibilités : progressivement, et en vous laissant guider par votre afficheur, explorez les richesses ainsi mises à votre disposition.

# **Vos numéros abrégés personnels**

Notez dans ce tableau, les noms et numéros de vos correspondants enregistrés sous la fonction répertoire :

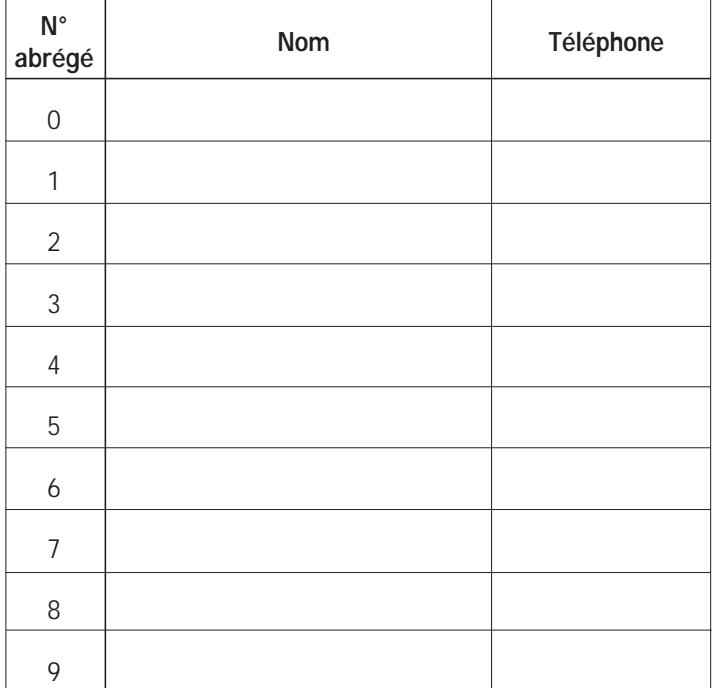

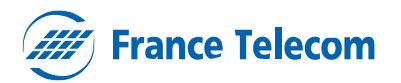

**Division Clientèle Professionnelle** 6, place d'Alleray - 75505 Paris Cedex 15 S.A. au capital de 25 000 000 000 F - 380 129 866 RCS Paris

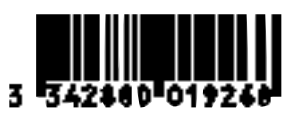